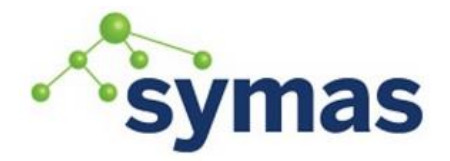

## **How-To Guides**

### Uninstall/Upgrade Symas OpenLDAP

#### Uninstalling

Process

Step 1: Stop Solserver

Stop the slapd service and kill any running processes

**\_\_\_\_\_\_\_\_\_\_\_\_\_\_\_\_\_\_\_\_\_\_\_\_\_\_\_\_\_\_\_\_\_\_\_\_\_\_\_\_\_\_\_\_\_\_\_\_\_\_\_\_\_\_\_\_\_\_\_\_\_**

sudo /opt/symas/etc/solserver stop

sudo /opt/symas/etc/krbserver stop

Find the Process ID (PID) for any Symas processes left running

pgrep slapd

Stop any PIDs found

sudo kill <PID>

Step 2: Backup the database

**Note:** If using slapd.d replace '-f /opt/symas/etc/openldap/slapd.conf' with '-F /opt/symas/etc/openldap/slapd.d/' in the following commands.

For a single DB

/opt/symas/bin/slapcat -f /opt/symas/etc/openldap/slapd.conf -l /tmp/mydb\_export.ldif

For multiple DBs

/opt/symas/bin/slapcat -f /opt/symas/etc/openldap/slapd.conf -b <suffix> -l /tmp/mydb\_<suffix>\_export.ldif

-b allows DB to be selected by name

-n# can be used to specify DB by number

Use one or the other; not both.

If using delta-syncrepl, backup the accesslog database.

/opt/symas/bin/slapcat -f /opt/symas/etc/openldap/slapd.conf -b cn=accesslog -l changedb.ldif

**Note:** If accesslog database files are deleted (instead of backed up), running a write operation (ldapadd or ldapmodify) against the DB will reinitialize them.

Step 3: Custom Schemas

Make a secure copy of any custom schema directory.

Step 4: Slapd.conf

Make a secure copy of the slapd.conf file in a location outside of the /opt/symas/ directory.

cp /opt/symas/etc/openldap/slapd.conf /tmp/slapd.conf

**Note:** If using slapd.d or cn=config, copying slapd.conf will not capture the current configuration. Instead, export the slapd.d config to an ldif to a location outside of the /opt/symas/ directory.

> slapcat -F /opt/symas/etc/openldap/slapd.d -n0 -l /tmp/config\_backup\_01.ldif

**Note:** Use the -n0 option to tell slapcat to read the cn=config database

Step 5: SSL Keys and Certs

Make a secure copy of the cacert.pem (in the /opt/symas/ss1/ directory), slapdcert.pem and slapdkey.pem (in the /opt/symas/etc/openldap/ directory) files in a location **outside** of the /opt/symas/ directory.

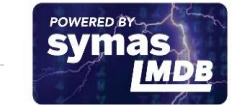

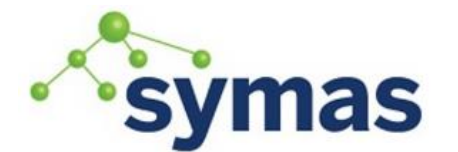

## **How-To Guides**

Step 6: Uninstall Symas OpenLDAP

Use the commands for your Operating System from the section below. **Note:** Uninstalling will leave the /var/symas/ and /opt/symas/ folders with some content in them. If permanently uninstalling Symas OpenLDAP, delete these directories as well.

#### Uninstall Commands

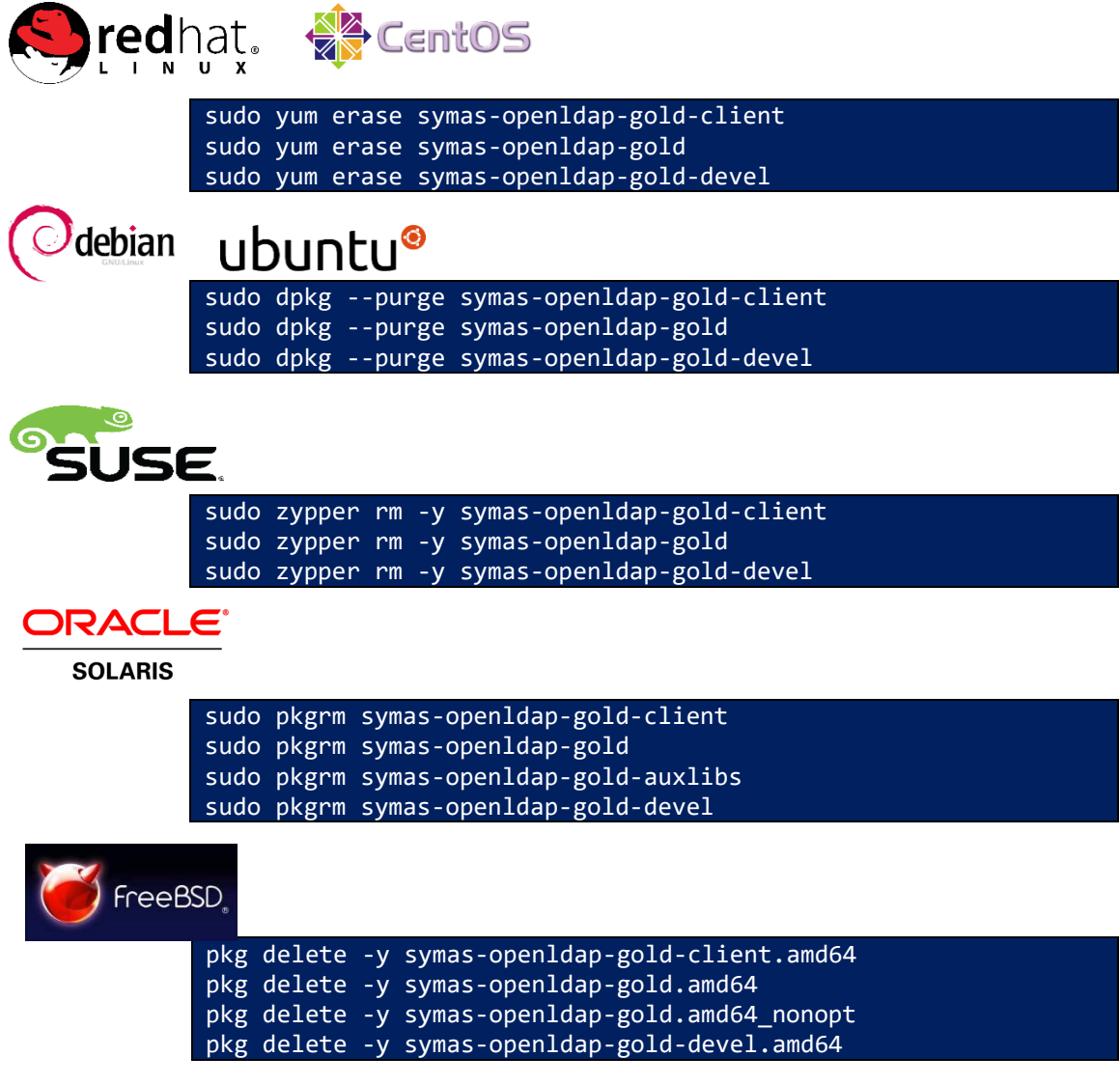

#### Upgrading

#### Philosophy

The philosophy behind the packaging for Symas OpenLDAP is never to overwrite active configuration files or data during installation and removal. If you are removing Symas OpenLDAP for purposes of upgrading to a newer release, simply use your system's native commands to remove the current version and install the new one. Conversely, if you are permanently removing Symas OpenLDAP, you may also want to delete the configuration files and databases that were created in the course of using the software.

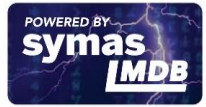

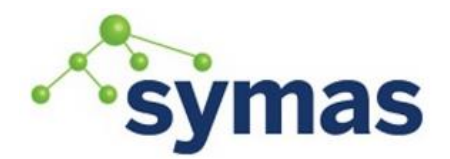

### **How-To Guides**

It is tempting to customize standard schema files "in place". Note that Symas OpenLDAP will remove schema files it installed, so make provisions to preserve any modified schema files prior to removing the software.

**Important: Check for Database Format Changes** 

#### Upgrade Warning(s)

When upgrading or downgrading Symas OpenLDAP, it is extremely important to check the release notes of the version to be installed. If the binary format of the backend database has changed, a reload of your database is required. These changes in database format are always announced in the release notes. The release notes are located in the /opt/symas/etc directory, and online in the Symas Download Portal, https://downloads.symas.com.

Example: (note there is more than one warning)

Upgrade warning:

```
* This release has the potential to change the on-disk format for
* LMDB/MDB databases for versions prior to 2.4.44.5.
* If you are setting or changing the back-mdb values multival hi and *
* multival_lo it will be necessary to back up any affected databases
* using slapcat before making the change and restoring them with
* slapadd after making the change.
* If you are not setting these values then a database reload is not
* needed.
* Please contact support for additional assistance. Back-BDB/HDB
* databases are unaffected.
  * This release has the potential to change the schema requirements
* for slapo-ppolicy for customers using the cn=config backend if
* it was configured prior to the SOLD 2.4.43.1 release.
* If upgrading from a release prior to 2.4.43.1 and slapo-ppolicy is
* in use via cn=config, then it will be necessary to modify the
* schema for ppolicy prior to upgrading
* Specifically, the following attribute definition must be added:
* olcAttributeTypes: {16}( 1.3.6.1.4.1.42.2.27.8.1.30 NAME 'pwdMaxRe '
* cordedFailure' EQUALITY integerMatch ORDERING integerOrderingMatch *
* SYNTAX 1.3.6.1.4.1.1466.115.121.1.27 SINGLE-VALUE )
* Please contact support for additional assistance.
```
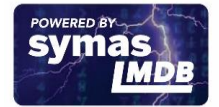

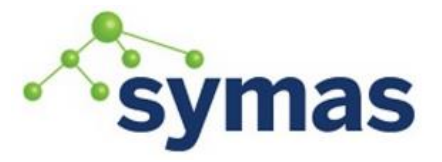

## **How-To Guides**

Process

Step 1: Stop Solserver

Stop the slapd service and kill any running processes

sudo /opt/symas/etc/solserver stop

sudo /opt/symas/etc/krbserver stop

Find the Process ID (PID) for any Symas processes left running

pgrep slapd

Stop any PIDs found

sudo kill <PID>

Step 2: Backup the database (If DB reload is stipulated by an Upgrade Warning)

**Note:** If using slapd.d replace '-f /opt/symas/etc/openldap/slapd.conf' with '-F /opt/symas/etc/openldap/slapd.d/' in the following commands.

For a single DB

/opt/symas/bin/slapcat -f /opt/symas/etc/openldap/slapd.conf -l /tmp/mydb\_export.ldif

For multiple DBs

/opt/symas/bin/slapcat -f /opt/symas/etc/openldap/slapd.conf -b <suffix> -l /tmp/mydb\_<suffix>\_export.ldif

-b allows DB to be selected by name

-n# can be used to specify DB by number

Use one or the other; not both.

If -b or -n # is used to specify DB in slapcat, it must also be used in slapadd If using delta-syncrepl, backup the accesslog database.

/opt/symas/bin/slapcat -f /opt/symas/etc/openldap/slapd.conf -b cn=accesslog -l changedb.ldif

**Note:** If accesslog database files are deleted (instead of backed up), running a write operation (ldapadd or ldapmodify) against the DB will reinitialize them.

Step 3: Custom Schemas

**Note:** Custom schemas should always be kept in a separate directory from /opt/symas/etc/openldap/schema/.

Copy the 'custom schemas' directory to a location outside of the /opt/symas/ directory.

Step 4: Slapd.conf/Slapd.d

Make a secure copy of the slapd.conf file in a location **outside** of the /opt/symas/ directory.

cp /opt/symas/etc/openldap/slapd.conf /tmp/slapd.conf

**Note:** If using slapd.d or cn=config, copying slapd.conf will not capture the current configuration. Instead, export the slapd.d config as an ldif to a location outside of the /opt/symas/ directory.

> slapcat -F /opt/symas/etc/openldap/slapd.d -n0 -l /tmp/config\_backup\_01.ldif

**Note:** Use the -n0 option to tell slapcat to read the cn=config database

Step 5: SSL Keys and Certs

Make a secure copy of the cacert.pem (in the /opt/symas/ss1/ directory), slapdcert.pem and slapdkey.pem (in the /opt/symas/etc/openldap/ directory) files in a location outside of the /opt/symas/ directory.

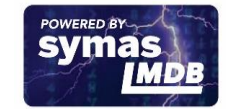

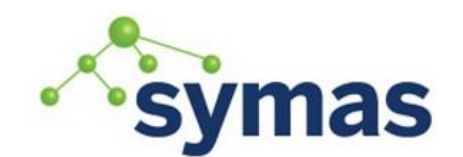

### **How-To Guides**

- Step 6: Remove the database files (If DB reload is stipulated by an Upgrade Warning) sudo rm -rf /var/symas/openldap-data/<database>/\*.mdb
- Step 7: Download and Install the latest Production release

Download the latest release installers from [https://downloads.symas.com](https://downloads.symas.com/) Installed the latest release

> See Prerequisites  $\rightarrow$  Basic Install  $\rightarrow$  Install/Uninstall Commands for your Operating System's specific command.

Download and install the Development Kit add-ons if necessary

See Prerequisites  $\rightarrow$  Basic Install  $\rightarrow$  Install/Uninstall Commands for your Operating System's specific command.

Step 8 (Optional): Restore the slapd.conf or slapd.d configuration (the config should not be removed during the uninstall process, but if, for some reason, it was follow this step.

**Note:** If using slapd.d, you may need to (re)create the /opt/symas/etc/openldap/slapd.d directory. Import the slapd.d config from the config\_backup\_01.ldif to the /opt/symas/etc/openldap/slapd.d directory.

slapadd -F /opt/symas/etc/openldap/slapd.d -n0 -l /tmp/config\_backup\_01.ldif

**Note:** Use the -n0 option to tell slapcat to create the cn=config database Step 9: Restore the database(s) (If DB reload is stipulated by an Upgrade Warning)

**Note:** If using slapd.d, replace '-f /opt/symas/etc/openldap/slapd.conf' with '-F /opt/symas/etc/openldap/slapd.d/' in the following commands.

Slapadd main DB and changedb files (if delta-syncrepl is used)

For single DB

slapadd -q -f /opt/symas/etc/openldap/slapd.conf -l /tmp/mydb\_export.ldif

For multiple DBs

slapadd -q -f /opt/symas/etc/openldap/slapd.conf -b <suffix> -l /tmp/mydb <suffix> export.ldif

-b allows DB to be selected by name

-n# can be used to specify DB by number

If -n # was used in slapcat to specify a DB, it must also be included in slapadd command

The changedb ldif only gets imported to producer servers; not consumers

slapdadd -f /opt/symas/etc/openldap/slapd.conf -b cn=accesslog -l /tmp/changedb.ldif

#### Step 10: Run a slaptest

slaptest -f /opt/symas/etc/openldap/slapd.conf

Resolve any reported errors

Step 11: Start the solserver service

sudo /opt/symas/etc/solserver start

#### Recommended Order

Normally upgrades can be performed to any server in any order. However, Symas recommends performing upgrades to consumer servers before producers. If any part of the process should encounter a problem, it is easier to restore a consumer server than a producer. Additionally, this will minimize downtime as the only time modificationsto the database will be unavailable is while the producer is being upgraded. All other read operations will continue to

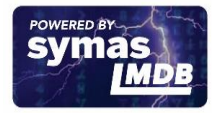

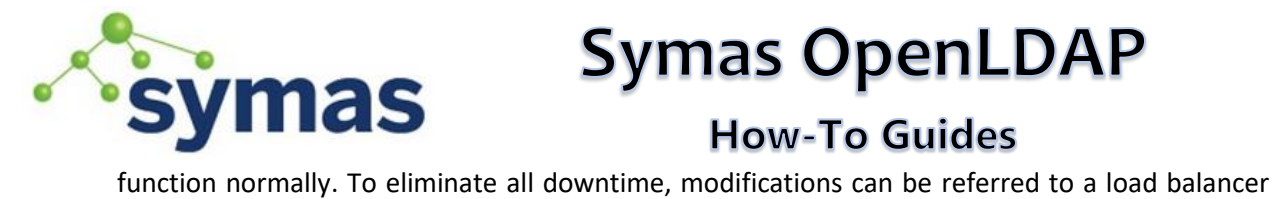

## **How-To Guides**

configured to direct them toward a second master (Multi-Master Replication).

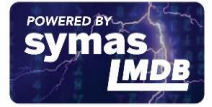